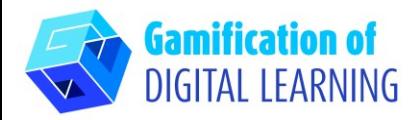

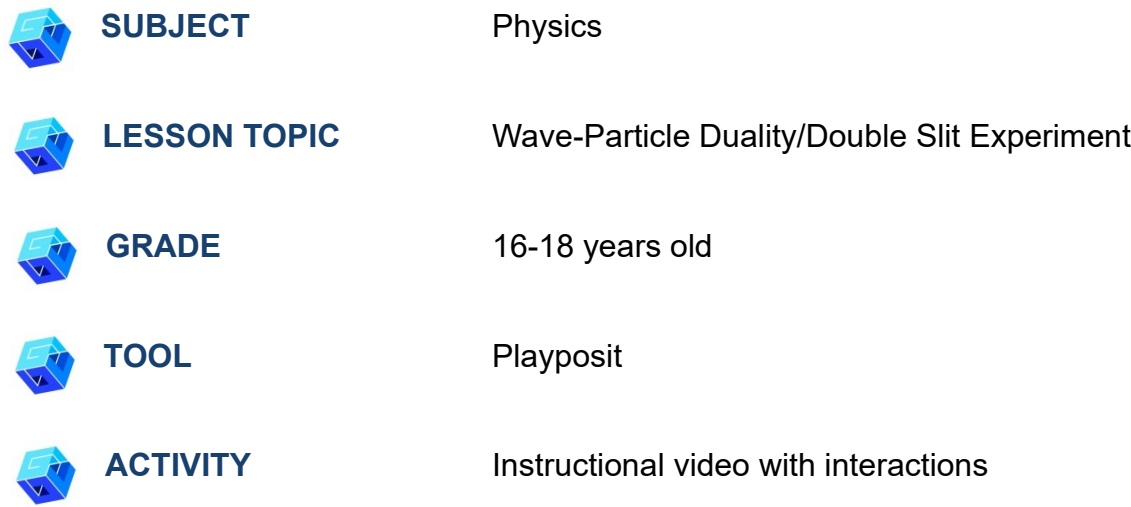

**RESOURCES:** Information related to the subject topic. Useful links are included in the section 'Resources' of the pedagogical sequence n° 2.

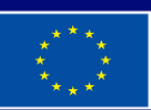

**Co-funded by** the European Union

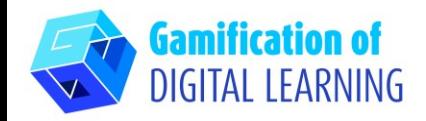

Signup **Blog** 

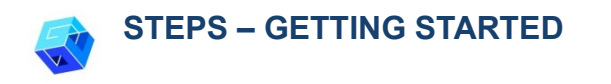

1. Go to the website: [Playposit.com](https://go.playposit.com/)

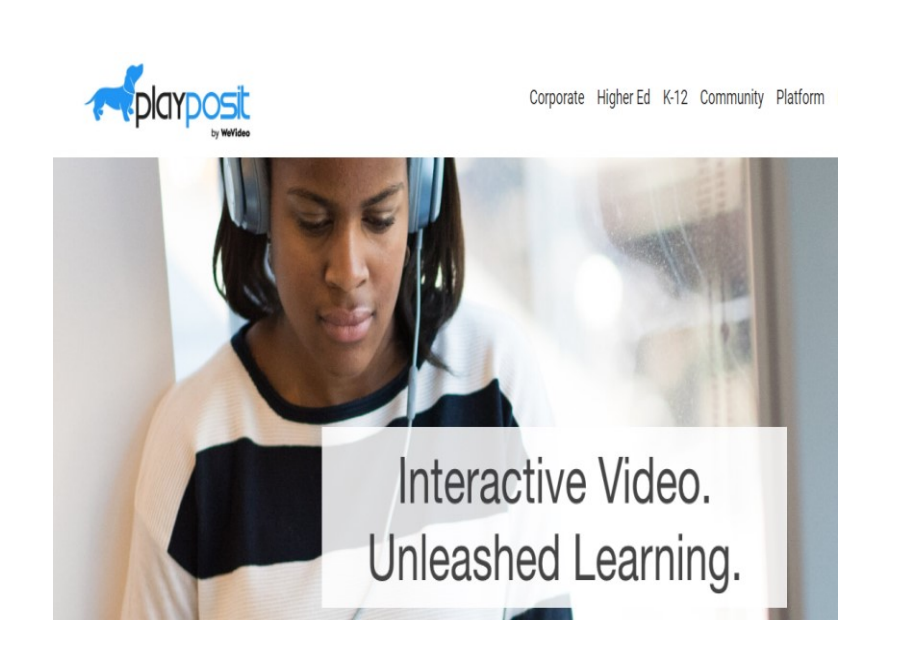

2. Click 'Log-In' and sign in with your Gmail account.

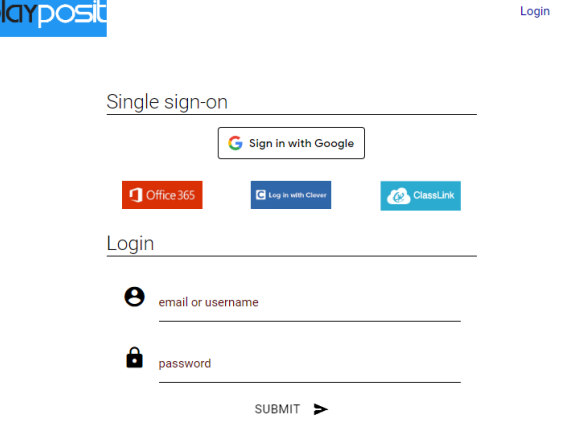

 $\sim$  P

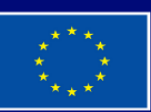

**Co-funded by** the European Union

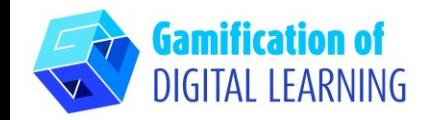

**PREPARE THE ACTIVITY**

1. Go to your dashboard and select the option "Add a new Bulb".

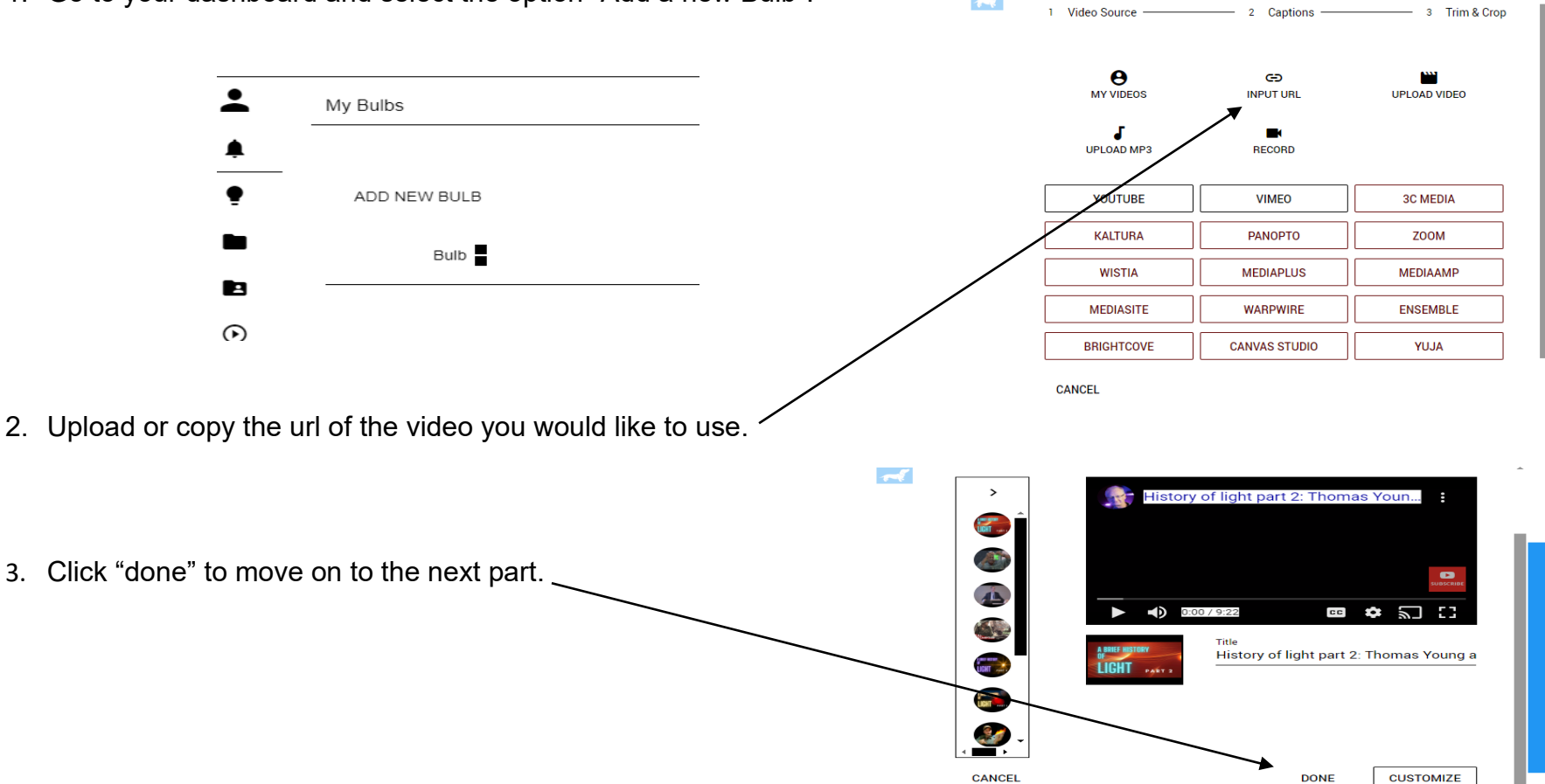

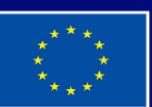

**Co-funded by** the European Union Funded by the European Union. Views and opinions expressed are however those of the author(s) only and do not necessarily reflect those of the European Union or the European Education and Culture Executive Agency (EACEA). Neither the European Union nor EACEA can be held responsible for them.

 $\overline{\mathcal{A}}$ 

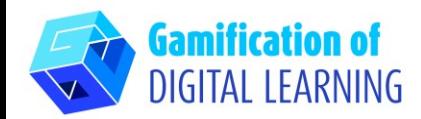

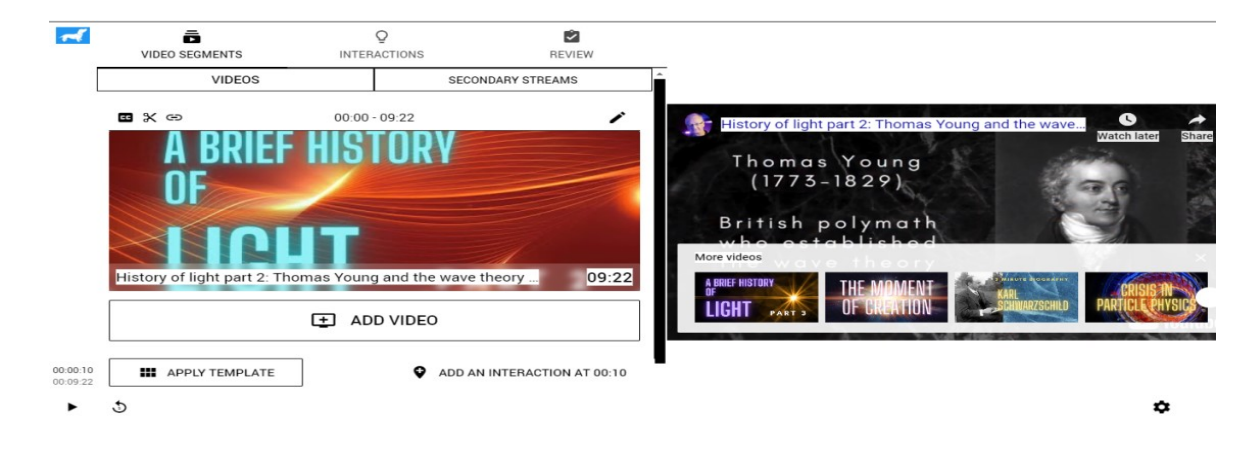

4. Let the video play and pause anytime you want to add an interaction by clicking on the "add an interaction" tab.

5. Create the "interaction" in the form of discussion, poll, multiple choice etc...

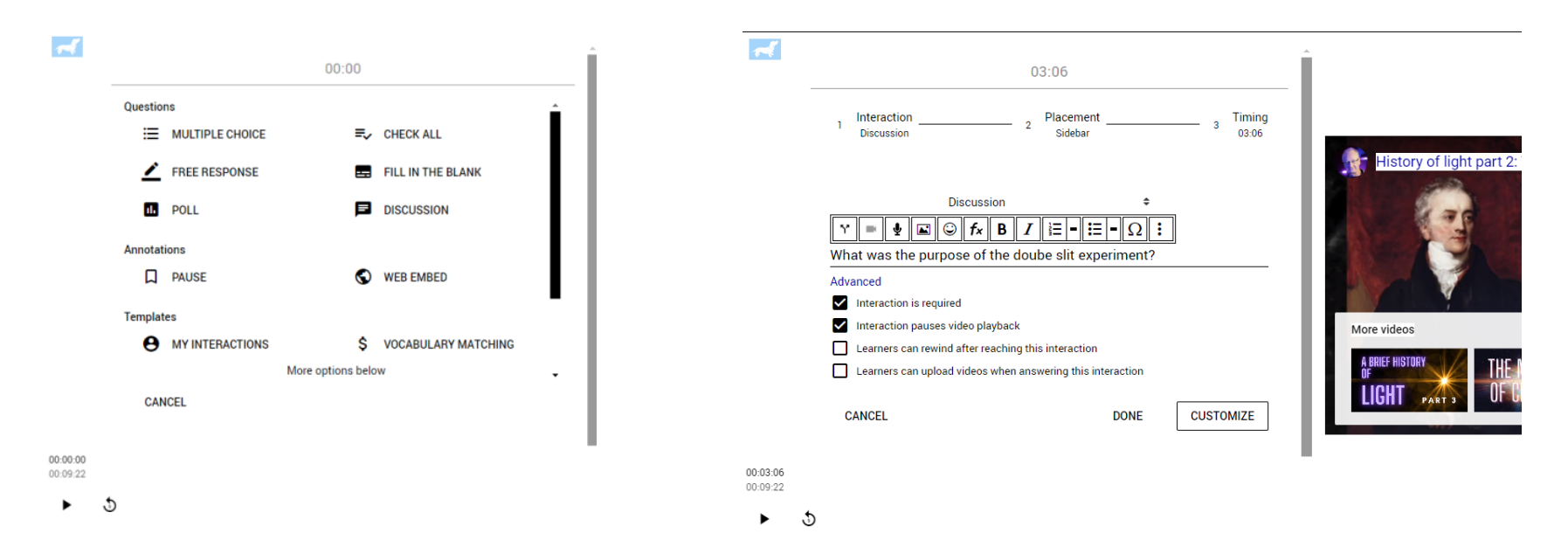

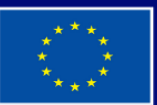

**Co-funded by** the European Union

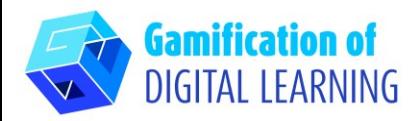

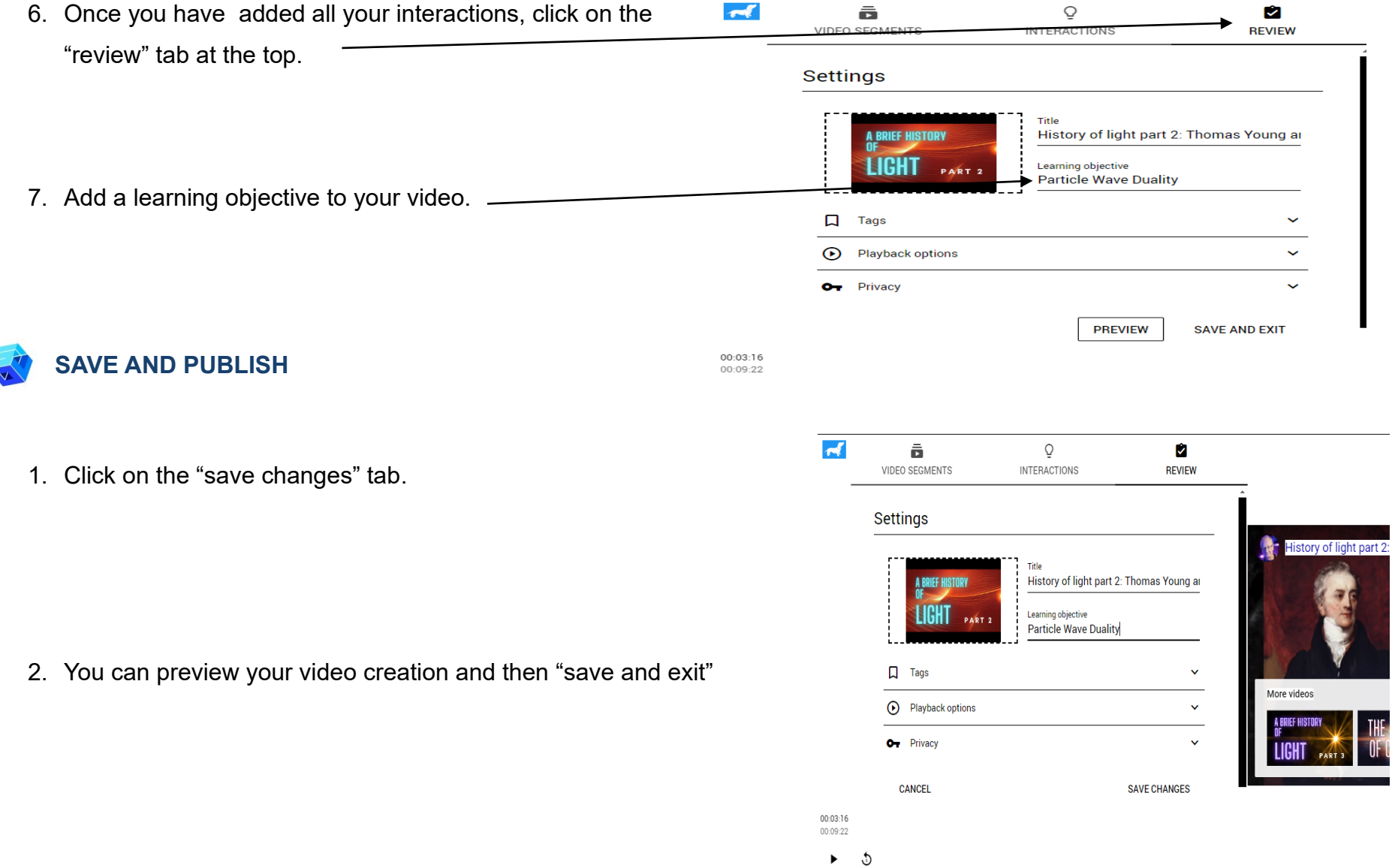

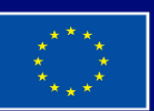

**Co-funded by** the European Union

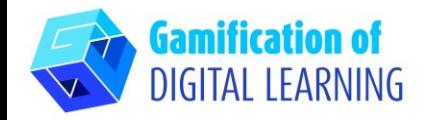

3. Your video appears on your dashboard ready to be shared with your students.

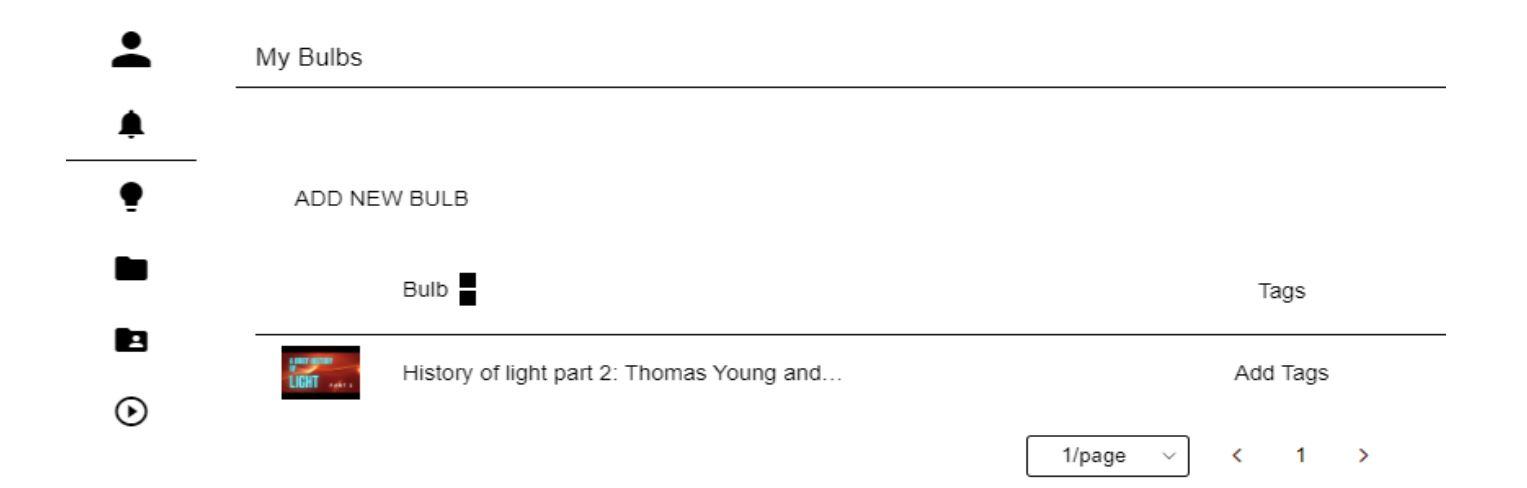

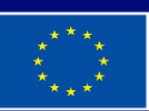

**Co-funded by** the European Union

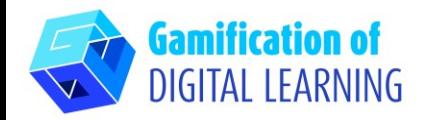

**ADDITIONAL INFORMATION**

#### Check out the final example:

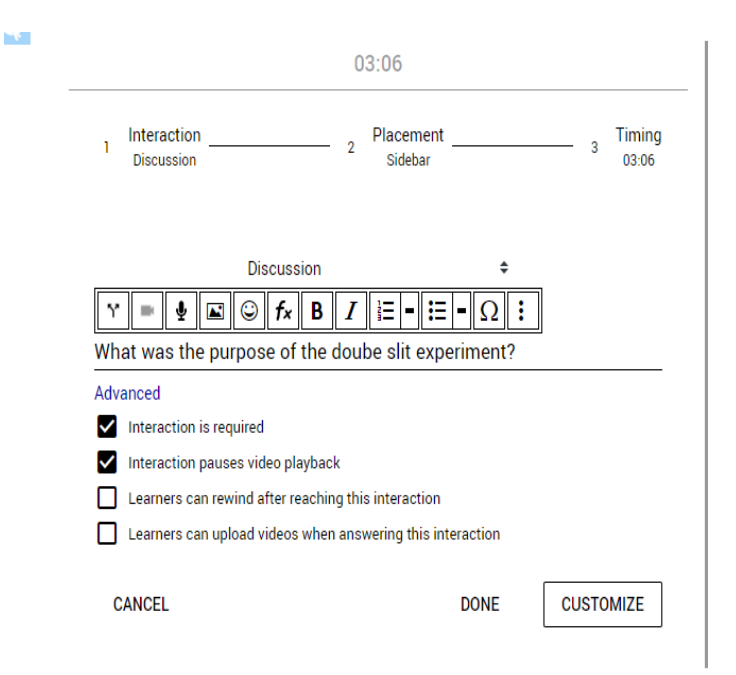

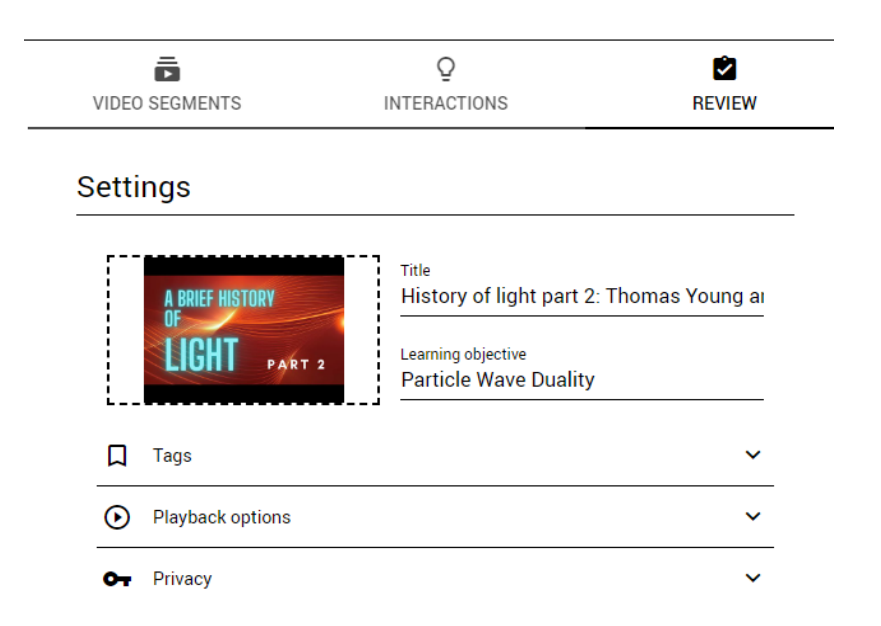

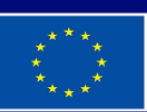

**Co-funded by** the European Union